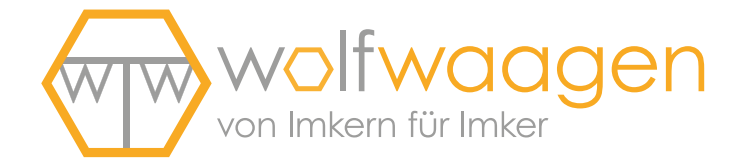

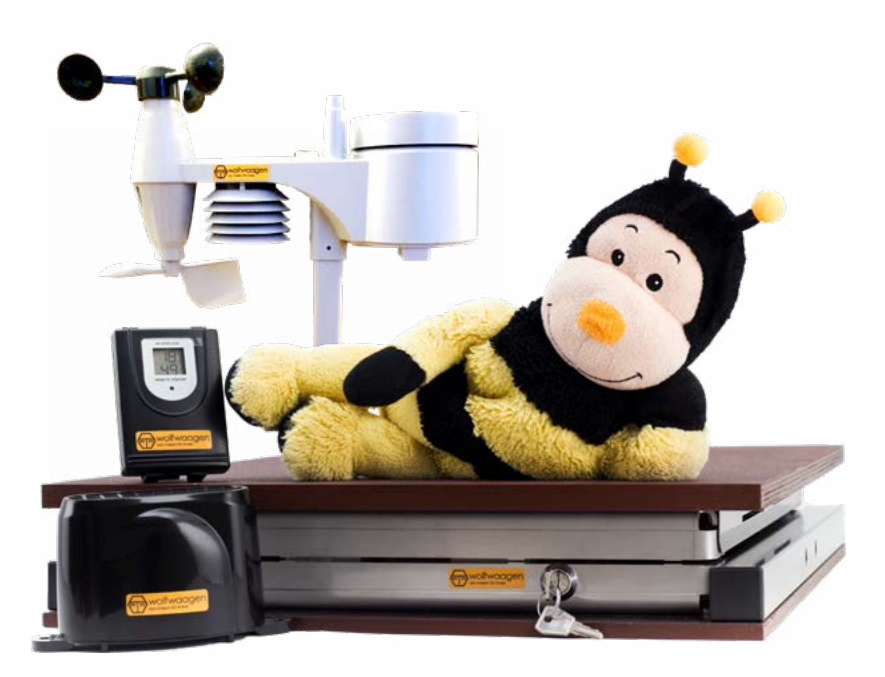

## **Bedienungsanleitung**

ApiGraph 4.0/4.1 ApiGraph Junior 4.0/4.1

wolf-waagen.de

## **Bedienungsanleitung** ApiGraph 4.0/4.1 ApiGraph Junior 4.0/4.1

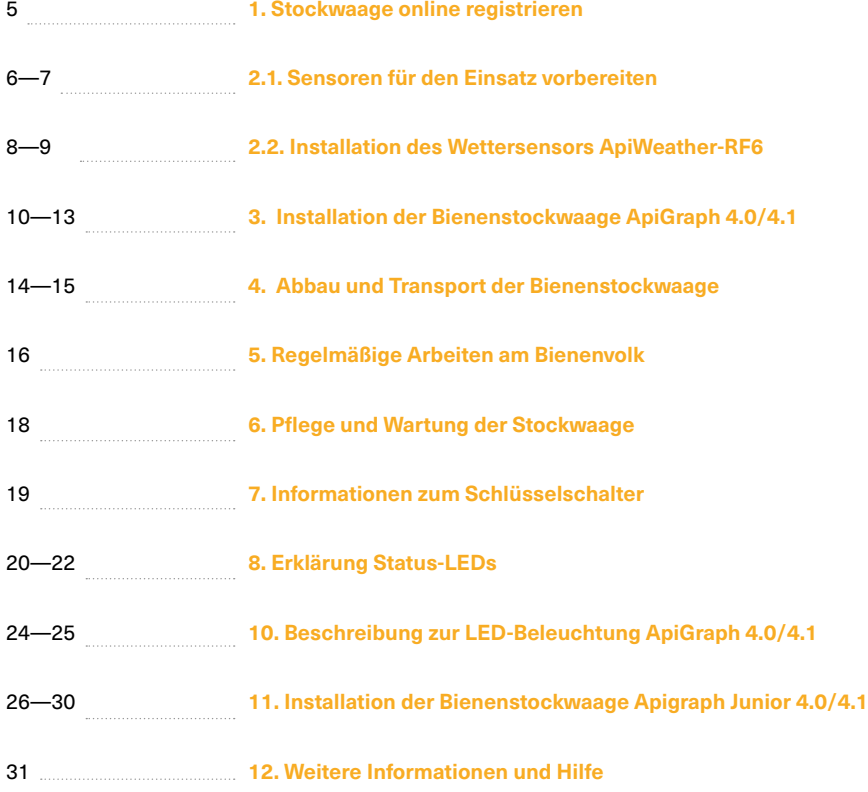

# **1. Stockwaage online registrieren**

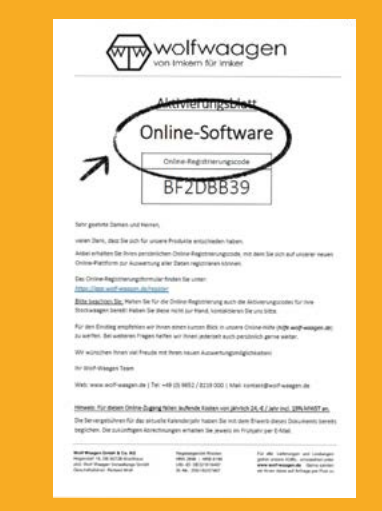

Bitte nehmen Sie zur Registrierung Ihrer Stockwaage das "Aktivierungsblatt Online-Software" zur Hand.

Führen Sie bitte wie beschrieben die Registrierungsschritte in der Online-Software bis zum Punkt 4 aus.

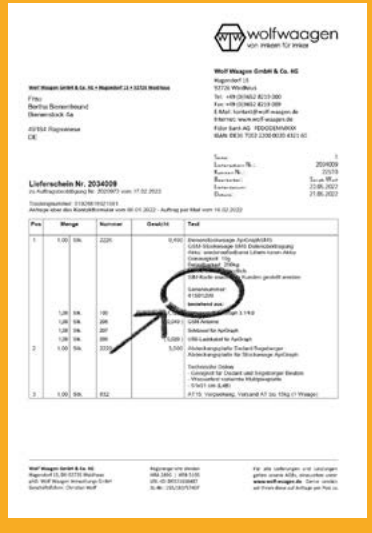

Bei Punkt 5 angelangt, nehmen sie bitte den Lieferschein zur Hand und fügen die Stockwaage mit Hilfe der Seriennummer hinzu. Bitte geben sie dabei jeder Stockwaage eine beliebige Bezeichnung.

**Schließen Sie diesen Schritt erst ab, nachdem alle Stockwaagen untereinander hinzugefügt wurden.**

# **2.1. Sensoren für den Einsatz vorbereiten**

#### **Bitte gehen Sie bei der Inbetriebnahme von Sensoren sowie beim Batterietausch wie folgt vor:**

- 1. Schlüssel auf 3 Uhr drehen.
- 2. Batterien tauschen und Sensor wieder platzieren.
- 3. Schlüssel wieder auf 12 Uhr drehen.

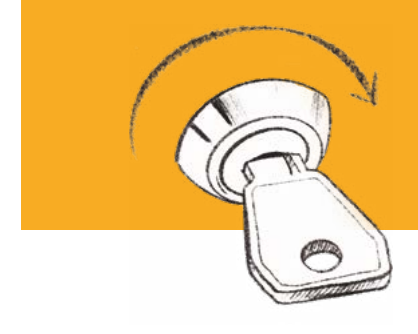

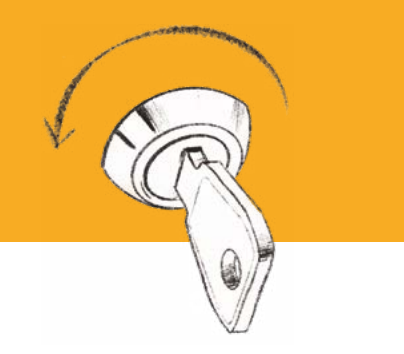

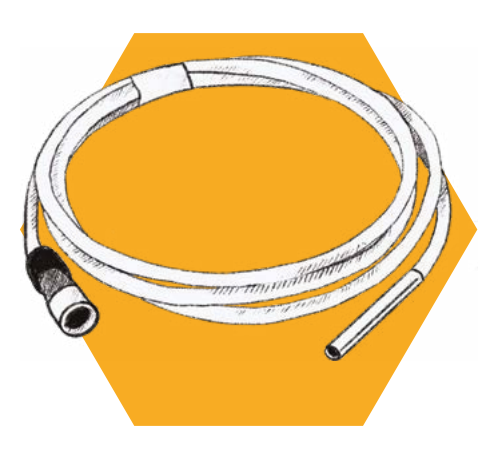

#### **BR-Sensor**

Der Sensor wird an der Roten Buchse der Elektronik angeschlossen. Wird ein Easy-Load-Kabel verwendet, wird der Sensor direkt an diesem angeschlossen.

Für die Platzierung des Brutraumsensors empfehlen wir in die Seite der Beute eine Kerbe einzufeilen. Um den Sensor leichter in der Mitte der Wabengasse zu arretieren, empfehlen wir einen Nagel quer zur Wabengasse zu legen. Der Sensor kann nun über den Nagel nach unten in die Wabengasse eingehängt werden. Bei Zwei-Raum-Betriebsweise empfehlen wir die Anbringung im unteren Drittel der zweiten Beute.

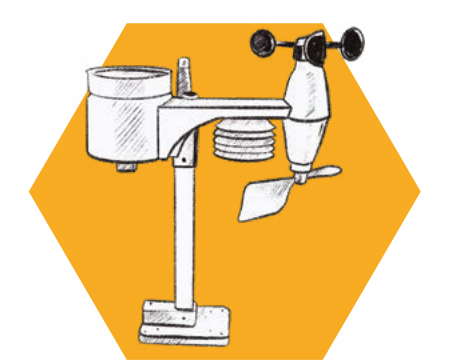

#### **Wetterstation ApiWeather-RF6:**

Bitte bauen Sie die Einzelteile des Sensors gemäß beiliegender Anleitung zusammen. Platzieren Sie den Sensor innerhalb von 300 Metern Abstand zur Stockwaage. Es werden 3 Stück AA-Batterien benötigt.

**Temp.- und Luftfeuchtesensor ApiClimate-RF3:** Bitte legen Sie 2 Stück AAA-Batterien in den Sensor ein. Stellen Sie im Batteriefach den Schieberegler auf Kanal 3 ein. Platzieren Sie den Sensor innerhalb von 150 Metern um die Stockwaage. **Schützen Sie den Sensor vor direkter Nässe mit einer geeigneten Überdachung (anderenfalls kann es zu einer Beschädigung des Sensors kommen).** 

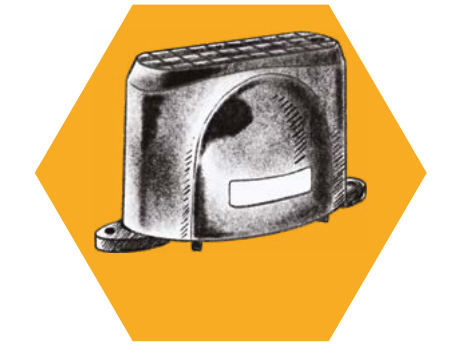

#### **Niederschlagssensor ApiRain-RF3:**

Bitte legen Sie 2 Stück AA-Batterien in den Sensor ein. Der Sensor kann hierfür an der Unterseite geöffnet werden (Häckchen links und rechts vorsichtig in die Mitte drücken). Platzieren Sie den Sensor innerhalb von 150 Metern um die Stockwaage.

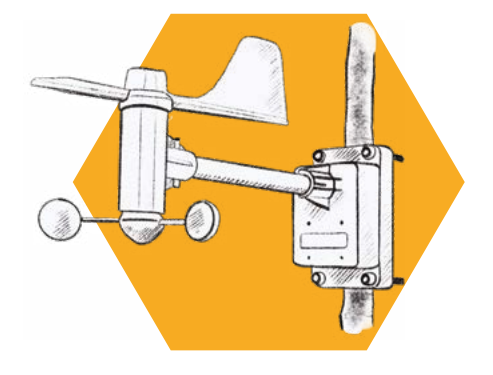

#### **Windsensor ApiWind-RF3:**

Bitte legen Sie 2 Stück AA-Batterien in den Sensor ein. Drehen Sie bitte während des Einlegens der Batterien die Windfahne Richtung Norden.

Platzieren Sie den Sensor innerhalb von 150 Metern um die Stockwaage.

# **2.2. Installation des Wettersensors ApiWeather-RF6**

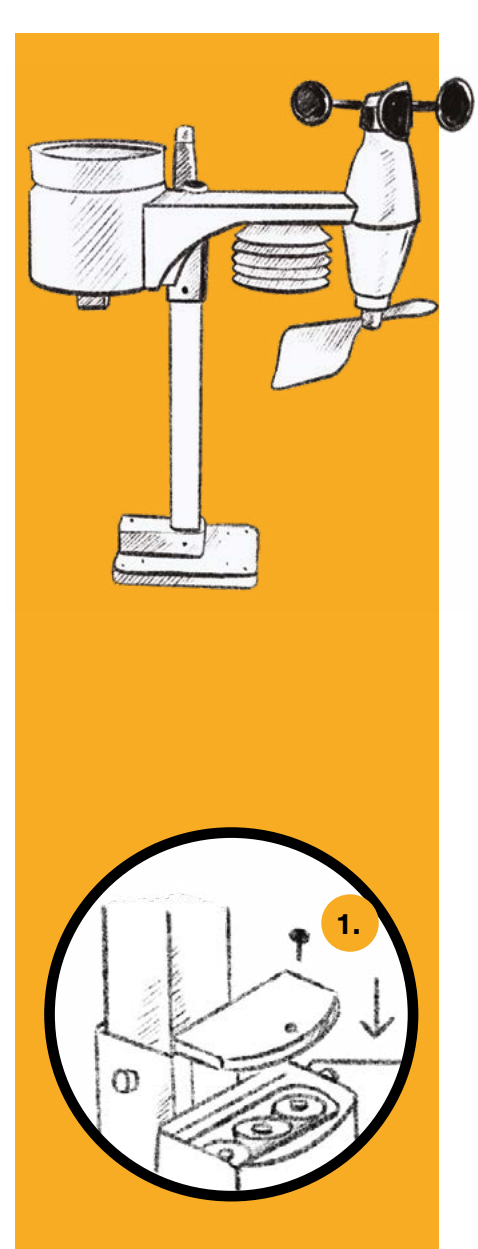

#### **Technische Spezifikationen**

- Stromversorgung: Batteriebetrieb,
- 3 x AA (Mignon 1,5 V), Laufzeit: 1 Jahr
- Funkfrequenz: 868 MHz (RF6)
- Funk-Reichweite: 30 Meter

#### **Messbereich**

- Temperatur: -40 … +60 °C
- Luftfeuchtigkeit: 1 … 99% RH
- Niederschlag: 0 … 999 mm
- Windgeschwindigkeit: 0 … 180 km/h
- Windrichtung: 16 Richtungsanzeigen

#### **Typische Genauigkeit**

±0.2 @ 0-60 °C, ±2 @ 0-100% RH Sensorelement: SHT31 - Passiv belüftet

#### **Kompatibilität**

Zur Erweiterung aller Bienenstockwaagen mit RF6-Schnittstelle (868 MHz) z. B. ApiGraph 3.1 Professional

#### **Vorbereitung Sensoreinheit**

1. Batterien einlegen (3× AA (Mignon – 1,5V), keine Akkus, auf korrekte Polarität achten)

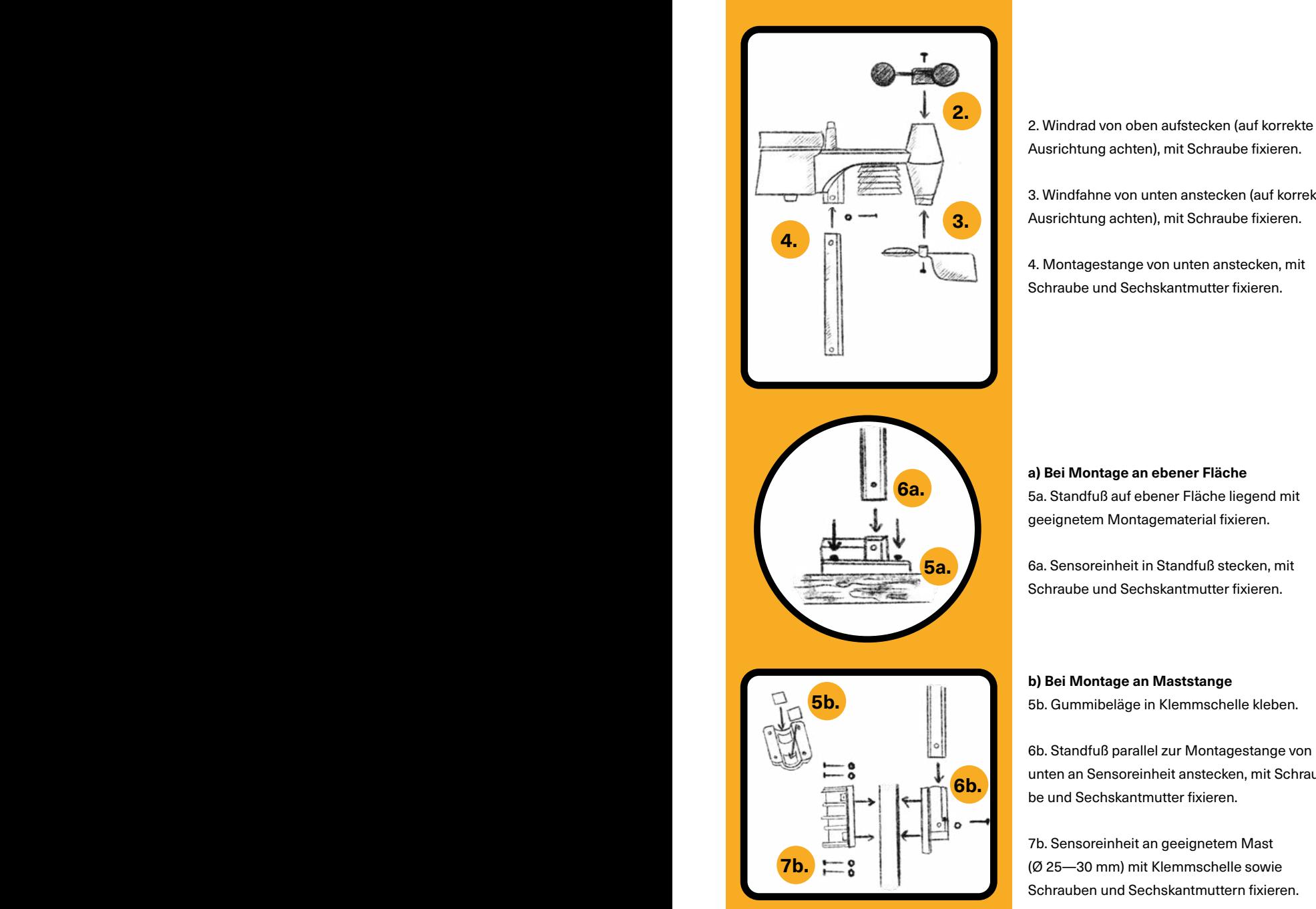

#### **Bitte noch beachten!**

**1. Auf genaue senkrechte Ausrichtung des Sensors nach Norden achten**

**2. Installations- und Wartungsarbeiten nur im "Imkermodus" durchführen** 

**(Schlüssel der verbundenen Bienenstockwaage quer stellen)**

Ausrichtung achten), mit Schraube fixieren.

3. Windfahne von unten anstecken (auf korrekte Ausrichtung achten), mit Schraube fixieren.

4. Montagestange von unten anstecken, mit Schraube und Sechskantmutter fixieren.

**a) Bei Montage an ebener Fläche** 5a. Standfuß auf ebener Fläche liegend mit geeignetem Montagematerial fixieren.

6a. Sensoreinheit in Standfuß stecken, mit Schraube und Sechskantmutter fixieren.

#### **b) Bei Montage an Maststange** 5b. Gummibeläge in Klemmschelle kleben.

6b. Standfuß parallel zur Montagestange von

unten an Sensoreinheit anstecken, mit Schraube und Sechskantmutter fixieren.

7b. Sensoreinheit an geeignetem Mast (Ø 25—30 mm) mit Klemmschelle sowie Schrauben und Sechskantmuttern fixieren.

## **3. Installation der Bienenstockwaage ApiGraph 4.0/4.1**

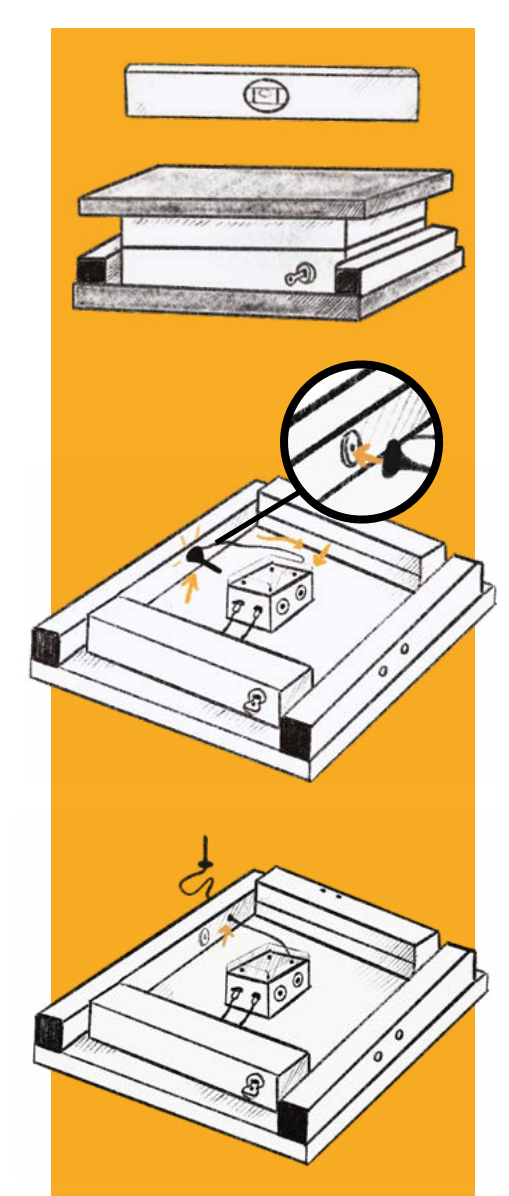

1. Platzieren Sie die Stockwaage gerade auf einer festen Unterlage. Falls notwendig nehmen Sie hierzu eine Wasserwaage zur Hand.

2. Verbinden Sie die Antenne mit der Elektronik. Drehen Sie die Schraubverbindung der Antenne  $\bullet$  nur handfest an (keine Unterlegscheibe verwenden!).

An Standorten mit gutem Netzempfang kann die Antenne an der magnetischen Scheibe am Rahmen befestigt werden.

An Orten mit schlechter Netzabdeckung führen Sie bitte das Kabel durch den Rahmen nach außen und befestigen die Antenne am Beutendach.

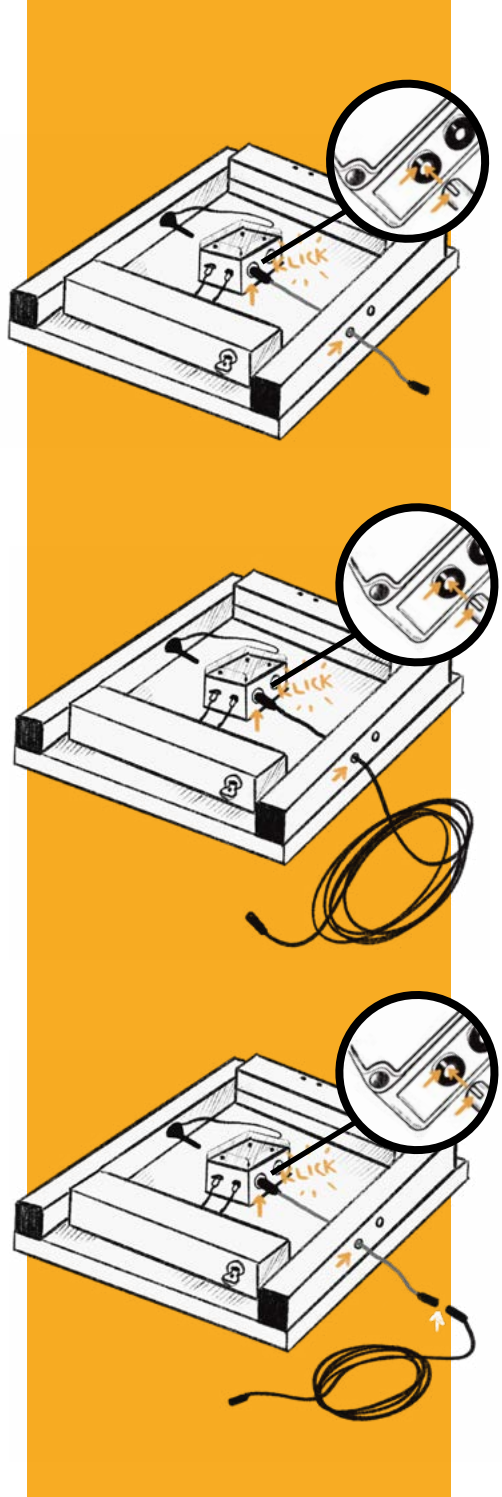

3. Falls vorhanden: Verbinden Sie das Easyload-Kabel-CR3 mit der roten Buchse und führen es durch den Rahmen nach außen.

4. Haben Sie kein Easyload-Kabel-CR3, verbinden Sie den Brutraumsensor direkt mit der roten Buchse an der Elektronik …

… oder anderenfalls am Easyload-Kabel-CR3.

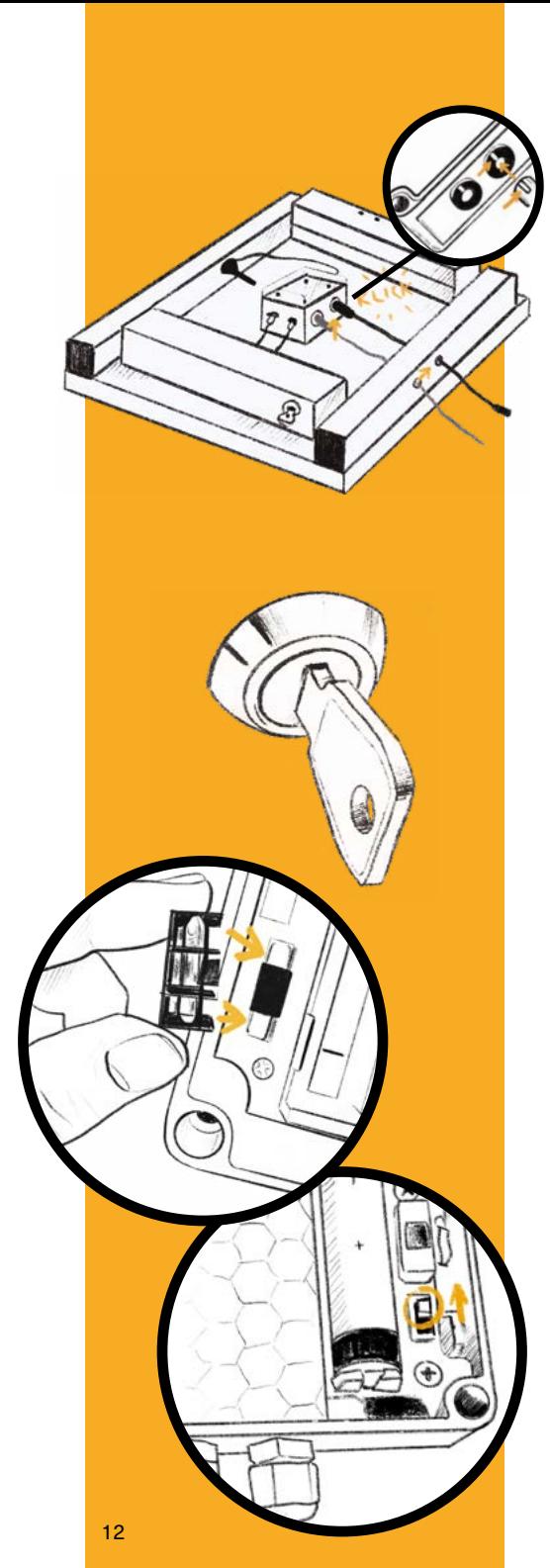

5. Stecken Sie das Grüne Verbindungskabel zur Junior-Waage (falls vorhanden) in die grüne Buchse und führen es seitlich nach außen.

6. Stecken Sie den Schlüssel in das Schloss der Bienenstockwaage.

7. Öffnen Sie das Gehäuse der Elektronik (Schlitz-Schraubendreher wird benötigt) und legen Sie die Sicherung ein. Bei Waagen der Serie 4.1 stellen Sie bitte den Schalter auf ON.

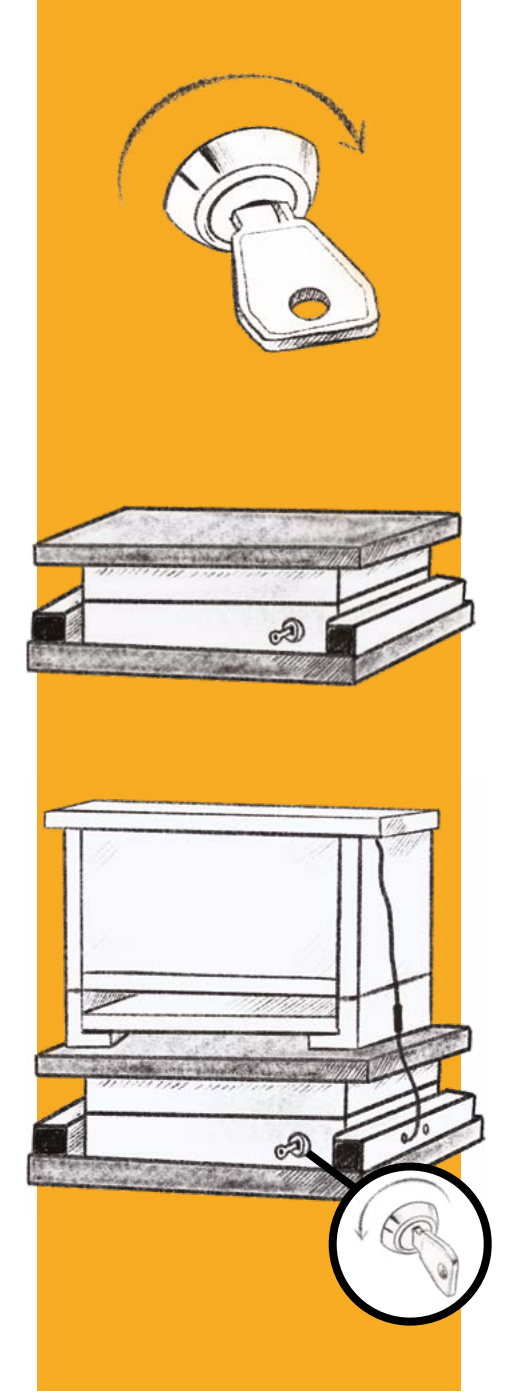

8. Drehen Sie nun den Schlüssel auf 3 Uhr. Die Stockwaage beginnt mit der LED-Startsequenz gemäß Seite 18.

9. Nach erfolgreicher Startsequenz schließen Sie bitte den Deckel der Elektronik wieder und legen die Abdeckungsplatte auf die Stockwaage.

10. Platzieren Sie nun mittig das Bienenvolk auf der Bienenstockwaage. Wenn alle Arbeiten erledigt sind, drehen Sie bitte den Schlüssel wieder auf 12 Uhr zurück. Die Waage ist nun in Betrieb!

# **4. Abbau und Transport der Bienenstockwaage**

 **Wichtiger Hinweis:** Wird die Waage auf einer Palette bzw. einem Wanderwaagen transportiert, so darf **in keinem Fall** ein Spanngurt zur Ladungssicherung verwendet werden. Ist dies dennoch notwendig, muss eine Holzdistanzleiste zwischen Rahmen und Abdeckungsplatte eingelegt werden. Die Wiegezellen müssen frei von Belastung sein!

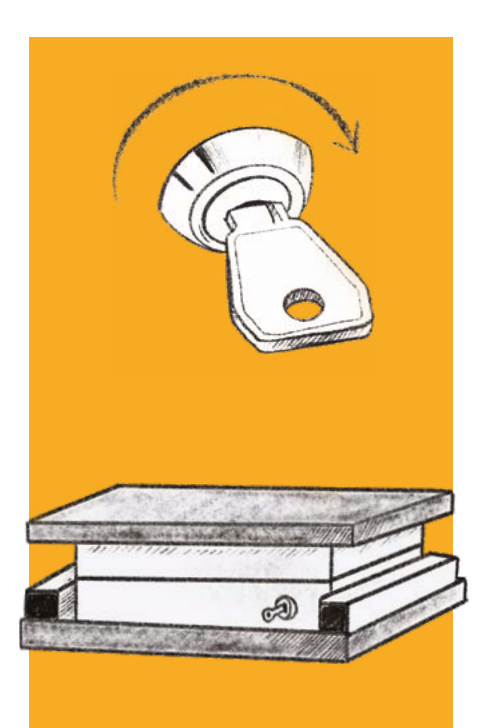

Um die Stockwaage kurzzeitig außer Betrieb zu nehmen oder zu transportieren, gehen Sie bitte wie folgt vor:

1. Schlüssel auf 3 Uhr drehen.

2. Bienenvolk von der Stockwaage heben.

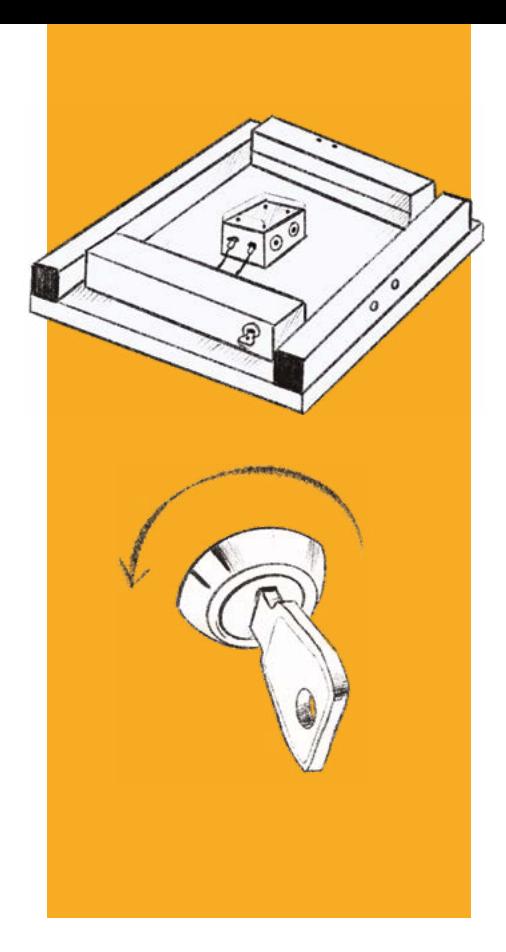

3. Abdeckungsplatte von der Stockwaage entfernen.

4. Um die Stockwaage dauerhaft außer Betrieb zu nehmen, öffnen Sie nach Schritt 5 das Gehäuse und ziehen die Sicherung der Stockwaage.

**Der Akku muss bei Temperaturen (größer 10 °C) nachgeladen werden. Bei längere Betriebspause bitte die Sicherung entfernen bzw. den Schalter auf OFF stellen.**

# **5. Regelmäßige Arbeiten am Bienenvolk**

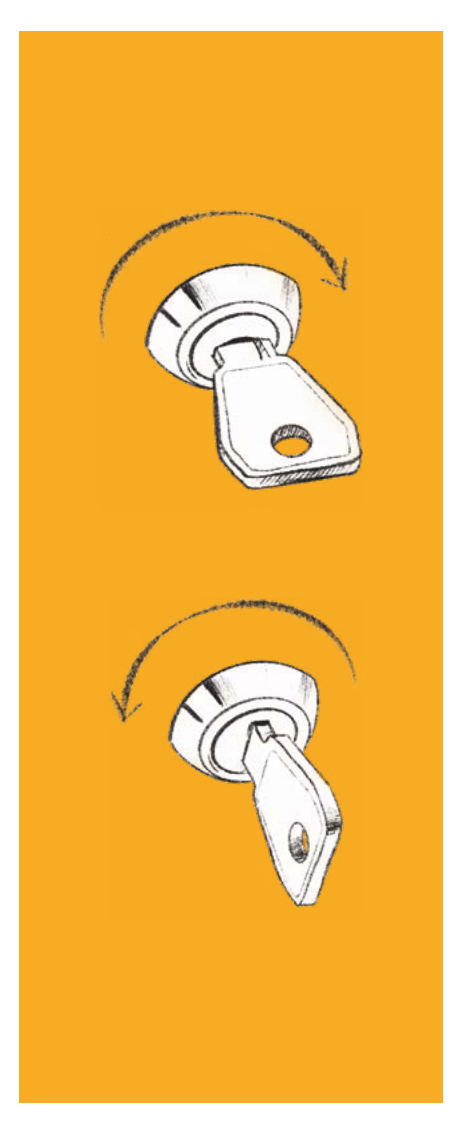

Bei allen Arbeiten am Bienenvolk wird der Schlüssel benötigt. Dieser deaktiviert die eingestellten Alarme und führt die automatische Gewichtskorrektur durch. Gehen Sie dabei bitte wie folgt vor:

1. Schlüsselschalter auf 3 Uhr stellen.

2. Bienenvolk öffnen und notwendige Arbeiten durchführen.

3. Nach Beendigung der Arbeiten Schlüssel auf 12 Uhr zurückdrehen.

Es folgt die Übertragung an den Server zu den eingestellten Uhrzeiten.

Nach der Übertragung der Daten können die Arbeiten in der Online-Software dokumentiert werden.

Sollte der Schlüssel vergessen werden, kann trotzdem am Bienenvolk gearbeitet werden. Sie erhalten jedoch die ALARM-SMS. Im Nachgang können Sie die Daten in der Online-Software korrigieren.

# **6. Pflege und Wartung der Stockwaage**

## **1.**

Um die Stockwaage zu laden, verbinden Sie bitte das mitgelieferte schwarze USB-Kabel mit der roten Buchse der Elektronik oder dem Easy-Load-Kabel-CR3. Sollte ein Brutraumsensor verwendet werden, muss dieser während des Ladevorgangs von der Stockwaage getrennt werden (ca. 1–2 Stunden).

### **2.**

Kontrollieren Sie im Nachgang den Akkuzustand in Ihrer Online-Software. **Wichtiger Hinweis: Es kann nur bei Temperaturen >10 Grad Celsius geladen werden!** Alternativ kann unser Solar-Panel das

Laden übernehmen.

## **3.**

Überprüfen Sie bitte regelmäßig den Akkuladezustand in Ihrer Online-Software oder bei Inbetriebnahme an der Stockwaage (LED-Anzeige). Bei niedrigem Akkuzustand ggf. nachladen.

**Sollte sich der Akku vollständig entladen haben, müssen Sie ihn laden und zur erneuten Inbetriebnahme der Stockwaage den kleinen Taster im Technikkasten betätigen.**

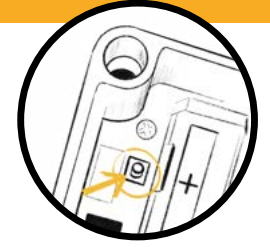

### **4.**

Akku über den Winter sparen, indem die Mess- und Übertragungsintervalle in der Online-Software unter "Einstellungen" herunter gesetzt werden (z. B. 1× täglich übertragen, stündlich Messen).

# **7. Informationen zum Schlüsselschalter**

## **1.**

Der Schlüsselschalter zeigt der Waage einen Eingriff des Imkers an. Nur so kann das Korrekturgewicht automatisch errechnet werden.

## **2.**

Es werden alle hinterlegten Alarme deaktiviert.

**Es müssen vorher Alarme in der Online-Software im Punkt "Einstellungen" hinterlegt werden!** Sonst findet keine Alarmierung statt! Wird der Schlüsselschalter nicht betätigt, erhalten Sie eine Benachrichtigung per SMS (9 Cent/SMS).

## **3.**

Bei der Installation und beim Batterientausch der Sensoren immer Schlüssel auf 3 Uhr drehen (Waage deaktivieren) und nach Tausch bzw. Installation Schlüssel wieder auf 12 Uhr stellen.

### **4.**

Jeder Schlüssel ist codiert und kann nachbestellt werden. Bitte geben Sie bei einer erneuten Bestellung Ihren Schlüsselcode mit an. Sie erhalten dann Waagen mit den passenden Schlössern.

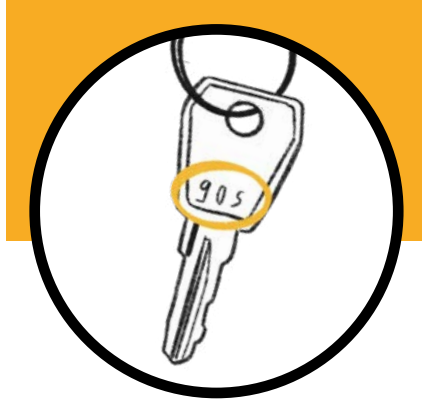

# **8. Erklärung Status-LEDs**

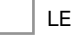

LED aus **LED blinkt** | LED an

mögl. Fehlerursache

#### **Q** Lösungsvorschlag

## **1. Initialisierung der Stockwaage**

Das System führt einen kurzen Funktionscheck durch, installiert ggfs. anstehende Updates und initialisiert alle Software-Module.

Akku leer/tiefentladen, Elektronikfehler  $\sqrt{\ }$  Ladegerät verbinden und Akku laden, Hersteller kontaktieren

### **2. Initialisierung der Mobilfunkeinheit**

Die Waage startet die Mobilfunkeinheit und initialisiert die eingelegte SIM-Karte. Funktionalität und PIN-Sperre der Karte werden überprüft.

Akku schwach, SIM-Karte ungültig oder gesperrt  $\widehat{\mathsf{V}}$  Akku laden, SIM-Karte mit eigenem Mobiltelefon auf Funktionstüchtigkeit überprüfen

### **3. Suche nach Mobilfunknetz (GSM/LTE)**

Die Bienenstockwaage sucht nach einem freigeschalteten Mobilfunknetz mit ausreichender Signalstärke und wählt das beste an. Mit der Wolf-SIM-Karte steht eine Vielzahl an Netzen europaweit zur Verfügung!

Antenne nicht angeschlossen, schlechter Empfang, keine Netzabdeckung, Akku schwach Anschlusskabel der Antenne prüfen, Antenne für besseren Empfang nach außen führen ୢୄ

### **4. Verbindungsaufbau mit dem Internet**

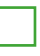

Die Bienenwaage startet mit dem Aufbau einer Verbindung zum mobilen Internet. Dieses ist für den Datenaustausch erforderlich.

SIM-Karte nicht aktiviert, Mobilfunkverbindung instabil, Spannung bricht ein Aktivierungsprozess nachholen, Ausrichtung der Antenne ändern, Akku laden ୢୄ

### **5. Verbindungsaufbau zum Onlinesystem**

Die Stockwaage baut eine Verbindung zum Onlinesystem von Wolf Waagen auf. Standortinformationen werden gesammelt und übermittelt.SIM-Karte. Funktionalität und PIN-Sperre der Karte werden überprüft.

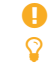

ୢୄ

 $\leftarrow$ 

Server nicht erreichbar (z.B. bei Wartungsarbeiten), Waage nicht aktiviert mehrere Versuche abwarten, später erneut versuchen, Hersteller kontaktieren

### **6. Kommunikation und Datenaustausch**

Die Waage übermittelt gesammelte Datensätze und Statusinformationen. Online-Einstellungen werden synchronisiert und ggfs. neue Updates heruntergeladen.

Kommunikationsprobleme, Verarbeitungsprobleme mehrere Verbindungsversuche abwarten  $\mathbf 0$ 

### **7. Datenübertragung erfolgreich abgeschlossen**

Die Datenübertragung war erfolgreich. Die Funktionalität am Einsatzort ist sichergestellt. Alle Verbindungen werden geschlossen und die Mobilfunkeinheit heruntergefahren. Aktuelle Statusinformationen können ab sofort über die Online-Software abgerufen werden.

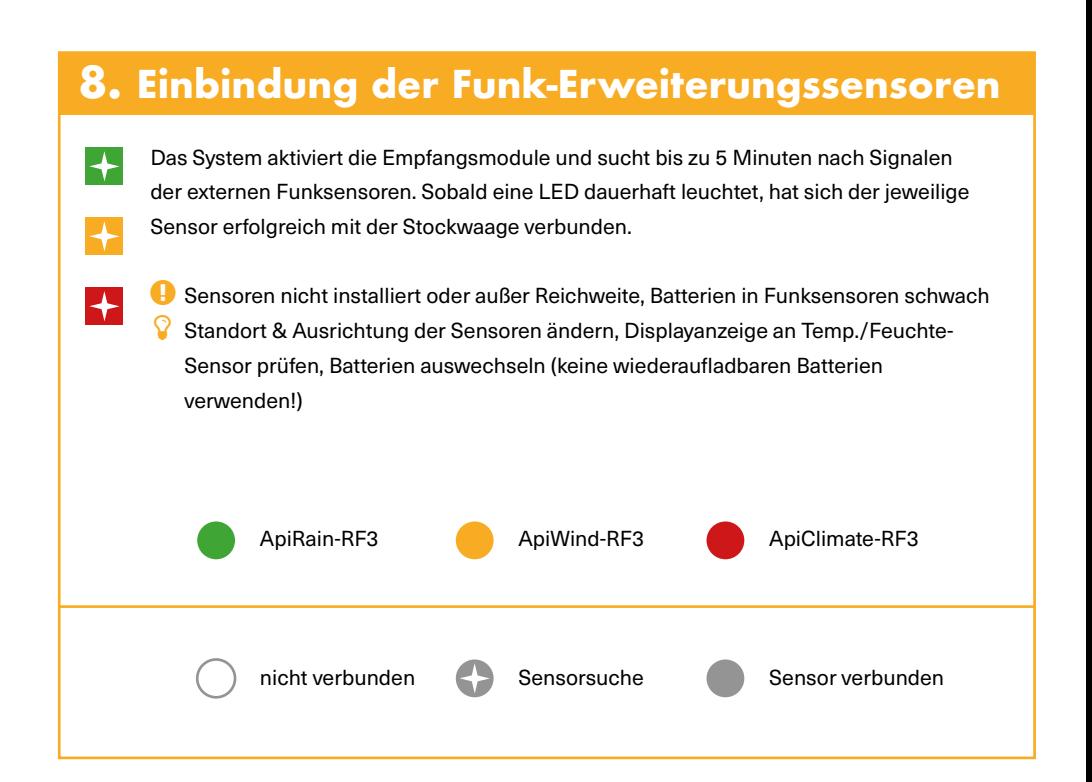

### **9. Stockwaage erfolgreich in Betrieb genommen!**

Die Stockwaage hat die Datenübertragung und die Einbindung der Erweiterungssensoren erfolgreich abgeschlossen. Das System ist am neuen Standort einsatzbereit und das Bienenvolk kann aufgesetzt werden. Gesammelte Datensätze werden zu den eingestellten Uhrzeiten übermittelt und stehen anschließend online zur Auswertung bereit.

# **9. Beschreibung zur LED-Beleuchtung ApiGraph 4.0/4.1**

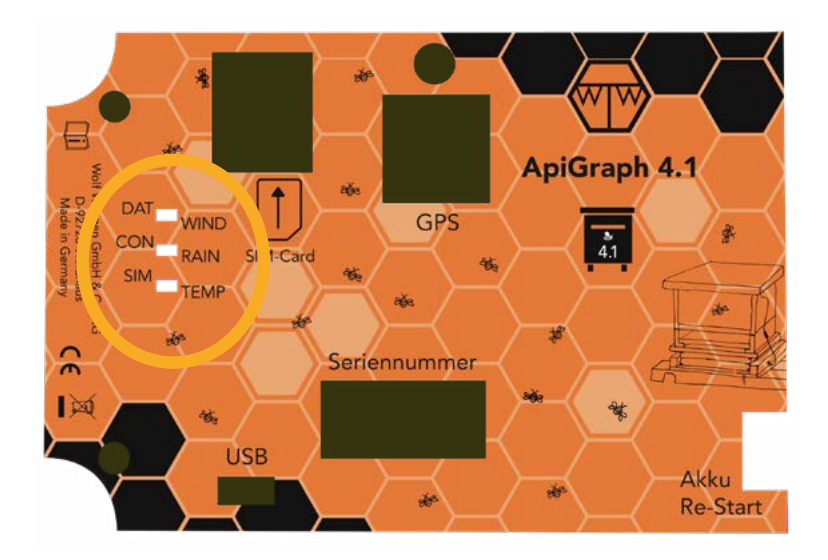

Die LEDs der Stockwaage leuchten nach dem Einlegen der Sicherung bzw. nach dem Einschalten der Waage (Serie 4.1) für ca. 5 Sekunden. Es kann der Batteriezustand abgelesen werden. Leuchten alle drei LED (Akku größer 90% geladen) Leuchten zwei LED (größer 70% geladen) Leuchtet nur eine LED (kleiner 30% geladen) in diesem Fall sollte die Waage nachgeladen werden.

Nach der Akkuanzeige beginnen die LEDs gemäß Seite 19/20 zu blinken.

### **DAT/WIND:**

Blinkt im ersten Durchlauf, wenn die Waage gerade Daten an den Server übermittelt. Wenn sie dauerhaft leuchtet, hat sie erfolgreich Daten an den Server übertragen und empfängt eine neue Konfiguration. Wenn bei der nachfolgenden Sensorsuche der Wind-Sensor gefunden wurde, leuchtet die LED dauerhaft. Ist kein Sensor vorhanden, stellt sie das blinken nach 5 Minuten ein.

### **CON/RAIN**

Blinkt im ersten Durchlauf, wenn die Waage sich mit dem Mobilfunknetz verbindet. Wenn sie dauerhaft leuchtet, hat sie sich erfolgreich mit dem Mobilfunknetz verbunden und eine Internetverbindung besteht. Wenn bei der nachfolgenden Sensorsuche der Regen-Sensor gefunden wurde, leuchtet die LED dauerhaft. Ist

kein Sensor vorhanden, stellt sie das blinken nach 5 Minuten ein.

#### **SIM/TEMP**

Blinkt im ersten Durchlauf, wenn die Waage nach einer eingelegten SIM-Karte sucht. Wenn sie dauerhaft leuchtet, hat sie die SIM-Karte erfolgreich gefunden und entsperrt. Wenn bei der nachfolgenden Sensorsuche der Temperatur-Sensor gefunden wurde, leuchtet die LED dauerhaft. Ist kein Sensor vorhanden, stellt sie das blinken nach 5 Minuten ein.

**Wird nach dem Verbindungsaufbau mit dem Server in der nachfolgenden Sensorsuche eine Verbindung zur Wetterstation ApiWeather-RF6 aufgebaut, so leuchten alle drei LED zusammen.**

## **11. Installation der Bienenstockwaage ApiGraph Junior 4.0/4.1**

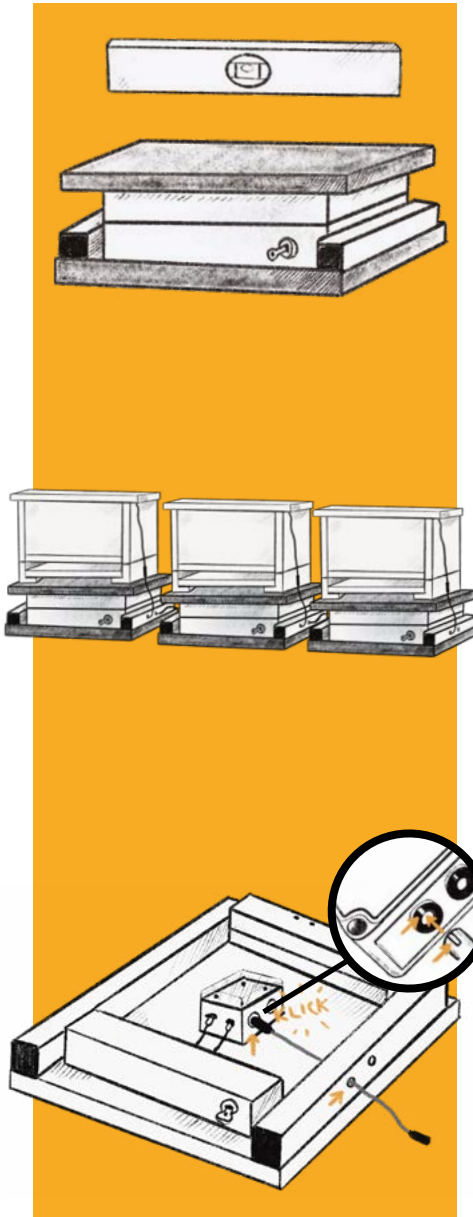

1. Platzieren Sie die Stockwaage gerade auf einer festen Unterlage. Falls notwendig nehmen Sie hierzu eine Wasserwaage zur Hand.

2. Verbinden Sie die Juniorwaage mit Hilfe des Verbindungskabels mit der Hauptwaage (Kabel mit grünen Steckverbindern). Das Kabel kann an einer der beiden grünen Buchsen an der Juniorwaage angeschlossen werden. Werden mehr Juniorwaagen aneinander geschlossen, so sollte die Juniorwaage mit der **höchsten Seriennummer** am Ende der Reihe platziert werden. Sollten die Verbindungskabel zu kurz sein, können auf Anfrage längere Kabellängen geliefert werden.

3. Falls vorhanden: Verbinden Sie das Easyload-Kabel-CR3 mit der roten Buchse und führen es durch den Rahmen nach außen.

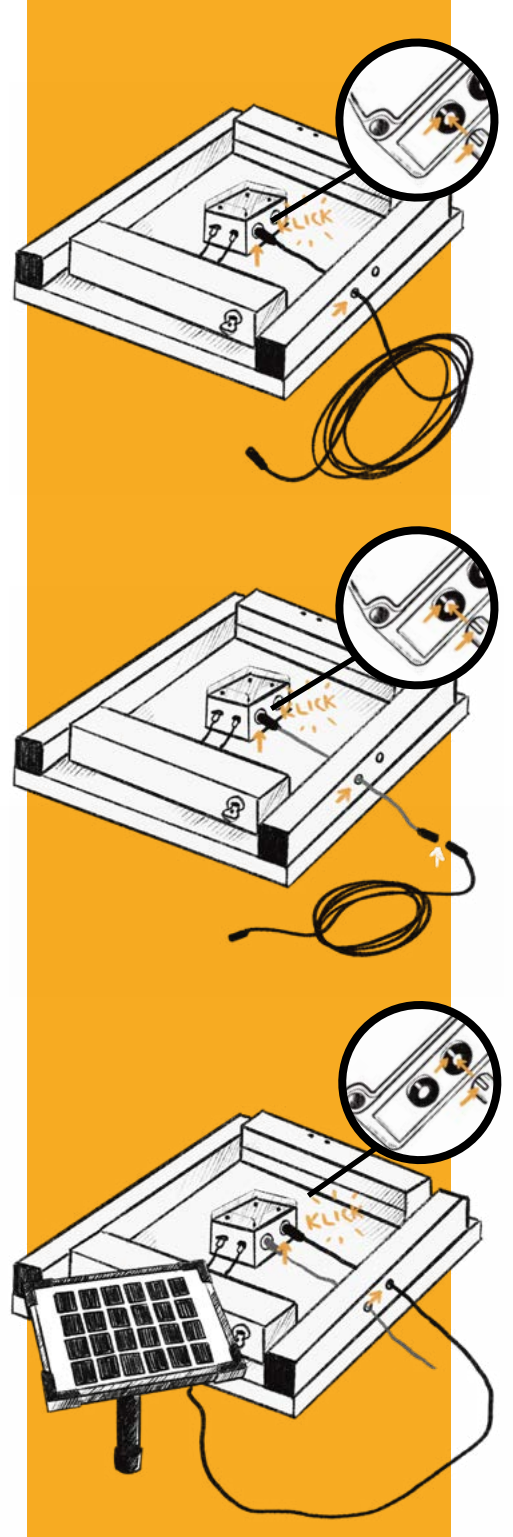

4. Haben Sie kein Easyload-Kabel-CR3, verbinden Sie den Brutraumsensor direkt mit der roten Buchse an der Elektronik …

… oder anderenfalls am Easyload-Kabel-CR3.

5. Wenn sie ein Solar-Panel verwenden möchten, schließen sie dieses bitte an der grünen Buchse der letzten Juniorwaage (in der Reihe) an.

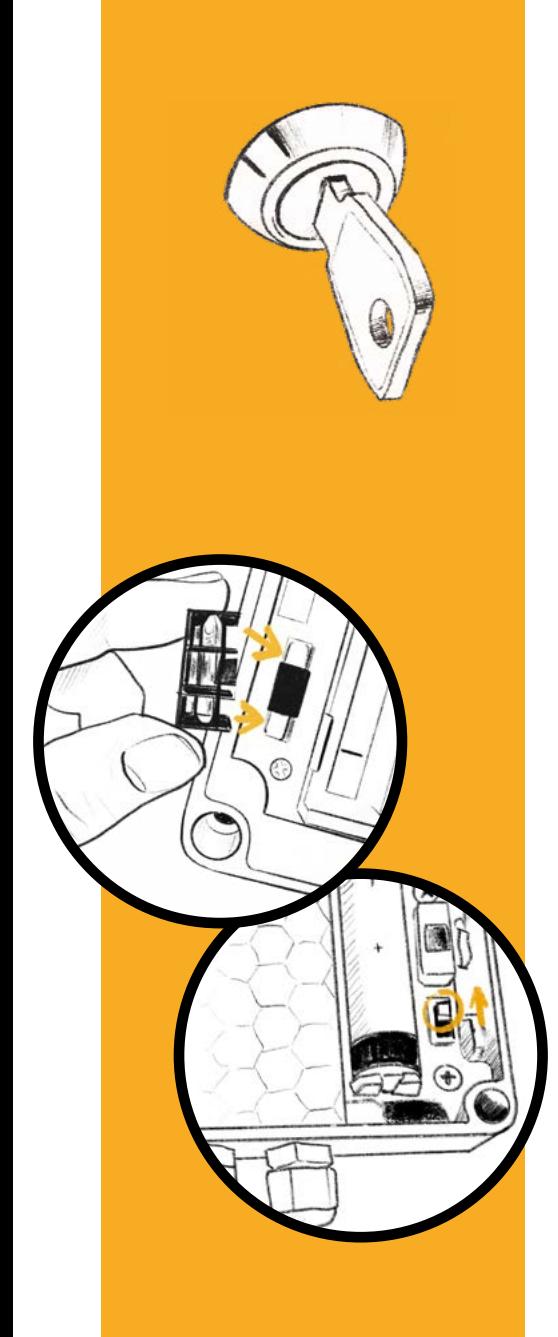

6. Stecken Sie den Schlüssel in das Schloss der Bienenstockwaage.

7. **Fall 1: Erstinstallation Haupt-Waage und Juniorwaage:** Bitte legen sie nun die Sicherung in die Hauptwaage ein (Bei der Serie 4.1: Schalten sie bitte den Schiebeschalter auf ON). Legen sie nun bitte nacheinander bei den Juniorwaagen die Sicherung ein (Bei 4.1: Schalter auf ON).

#### **Fall 2: Juniorwaage wird nachträglich**

**installiert:** Legen Sie bitte die Sicherung in die Juniorwaage ein (Bei 4.1: Schalter auf ON). Drehen sie bitte den Schlüsselschalter der Hauptwaage auf 3 Uhr und nach kurzer Zeit wieder zurück auf 12 Uhr.

Achten Sie nun an der Junior-Waage auf die LED "CON": Bei allen erkannten Waagen leuchtet die LED nun dauerhaft. Ist dies nicht der Fall, kontrollieren sie bitte die Verbindungskabel zur Hauptwaage.

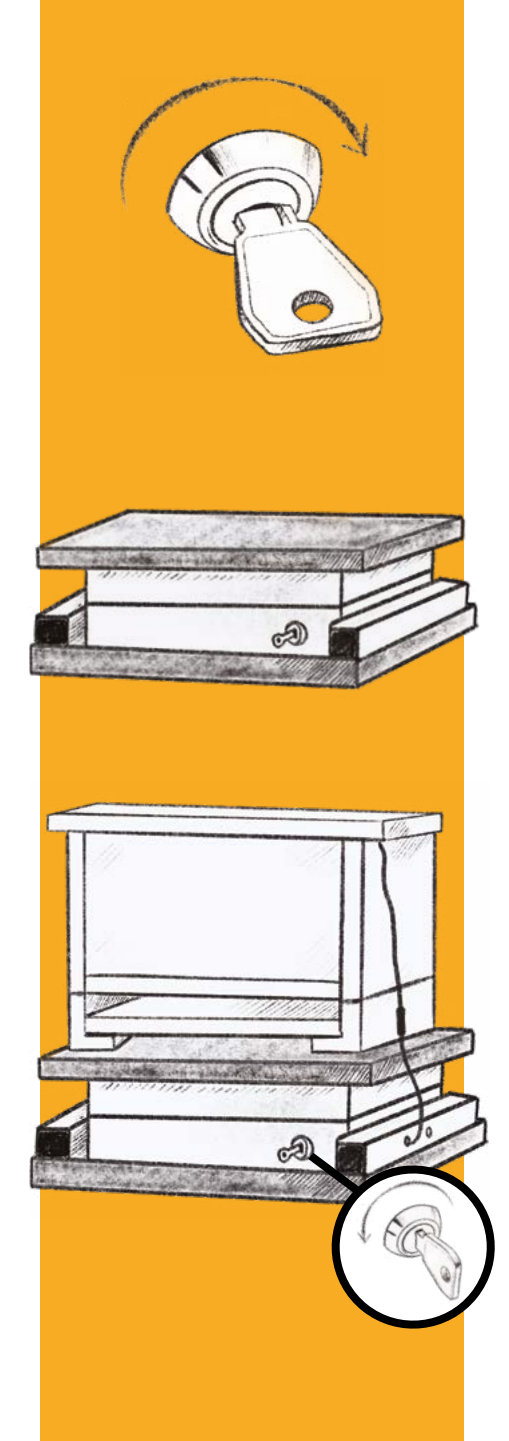

8. Nach der erfolgreichen Kontrolle der Verbindung ("CON"-LED bei der Junior-Waage unbedingt beachten!), drehen sie bitte den Schlüsselschalter auf 3 Uhr.

9. Nach erfolgreicher Startsequenz schließen Sie bitte den Deckel der Elektronik wieder und legen die Abdeckungsplatte auf die Stockwaage.

10. Platzieren Sie nun mittig das Bienenvolk auf der Bienenstockwaage. Wenn alle Arbeiten erledigt sind, drehen Sie bitte den Schlüssel wieder auf 12 Uhr zurück. Die Waage ist nun in Betrieb!

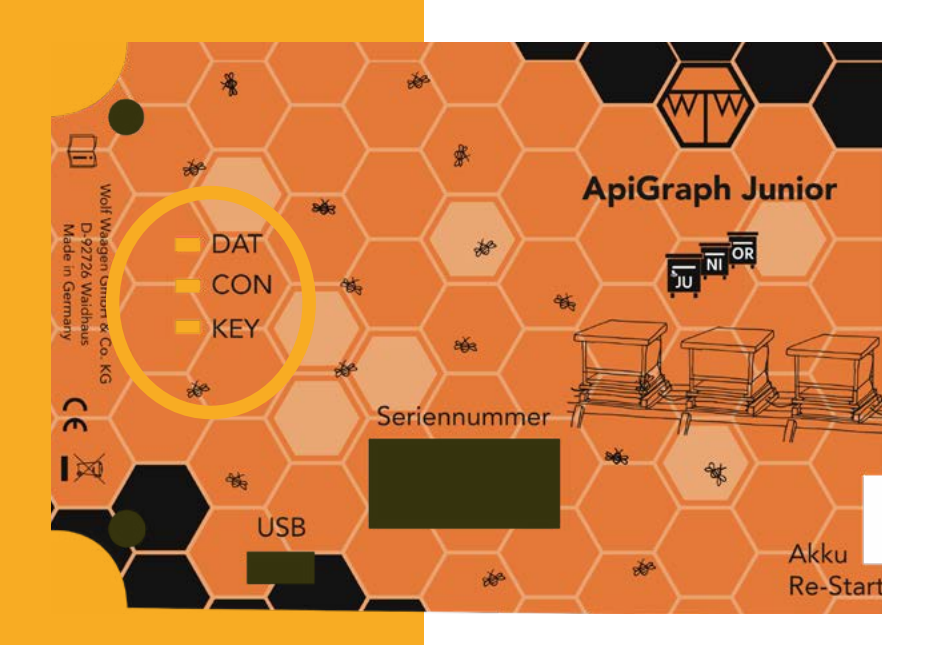

**DAT:** LED blinkt kurz auf, wenn Waage sich im Messzyklus befindet und Daten an die Hauptwaage schickt.

**CON:** Leuchtet bei der Inbetriebnahme permanent, wenn eine Verbindung zur Hauptwaage erkannt wurde. Bitte beachten Sie hierzu Schritt 7 im Kapitel "Installation der Bienenstockwaage ApiGraph Junior".

**KEY:** blinkt sobald der Schlüsselschalter auf 3 Uhr gedreht ist. Mit Hilfe der LED kann die Funktion des Schlüsselschalters überprüft werden.

# **12. Weitere Informationen und Hilfe**

Weitere hilfreiche Informationen entnehmen Sie bitte unserer Homepage. Sollten weitere Fragen offen sein, zögern Sie nicht uns per Email oder Telefon zu kontaktieren.

Wir helfen Ihnen jederzeit weiter!

- $\blacktriangleright$  +49 (0) 9652 8219 000
- kontakt@wolf-waagen.de
- wolf-waagen.de

### Haben Sie doch noch Fragen? Dann kontaktieren Sie uns.

- auf YouTube unter dem Namen »wolfwaagen«
- facebook.com/wolfwaagen
- Instagram instagram.com/wolfwaagen

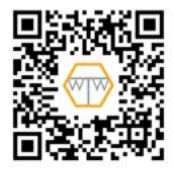

- +49 (0) 9652 8219 000  $\bigtriangledown$
- kontakt@wolf-waagen.de t.
- wolf-waagen.de  $\blacksquare$

Wolf Waagen GmbH & Co. KG Hagendorf 15 92726 Waidhaus